2013年7月19日

開

オートシェイプの使い方サンプル 写真の中で、テキストボックスを使って説明

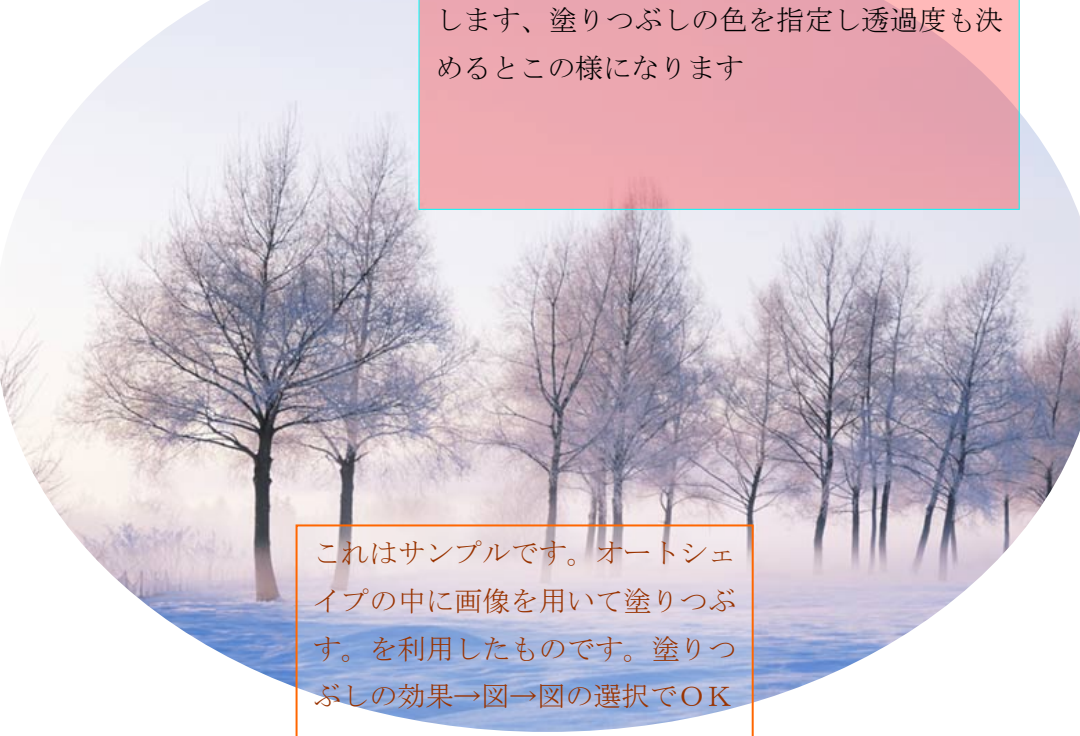

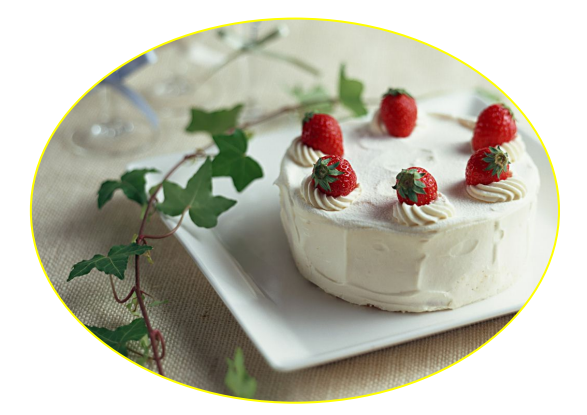

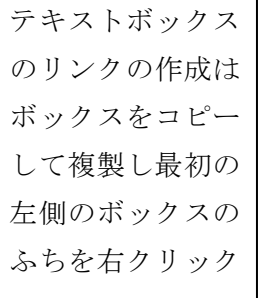

しメニューからテ キストボックスの リンクの作成をク リックし、右側の テキストボックス 内をクリックする

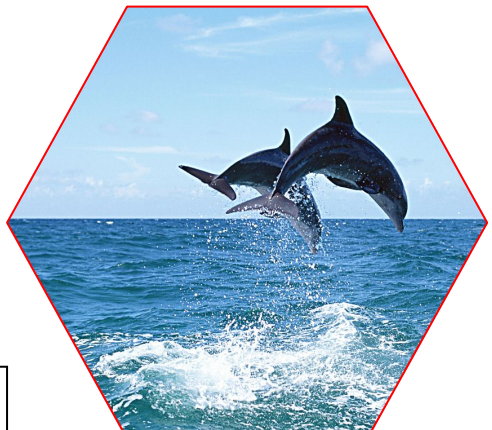